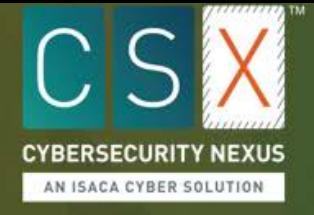

All users accessing the ISACA's Cybersecurity Nexus (CSX) Training Platform must have a free ISACA account. If you don't already have an ISACA account, follow the steps below.

- 1. Visit [https://nexus.isaca.org.](https://nexus.isaca.org/)
- 2. Click *[Create ISACA Account](https://www.isaca.org/ecommerce/Pages/CreateAccountLite.aspx?pf=1&ReturnURL=https://nexus.isaca.org)* and complete the form.

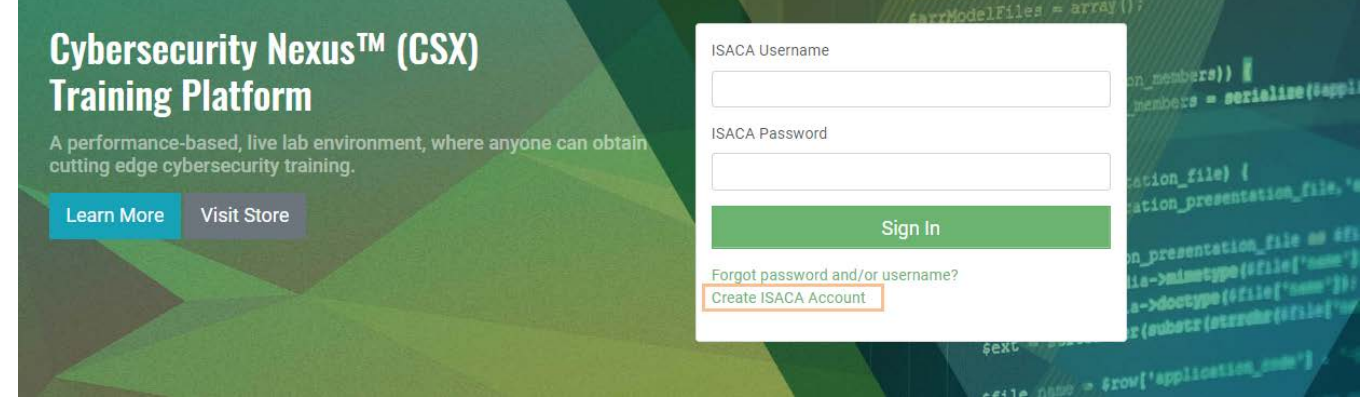

3. After creating your ISACA account, log in at [https://nexus.isaca.org](https://nexus.isaca.org/) using your *ISACA Username* and *ISACA Password*.

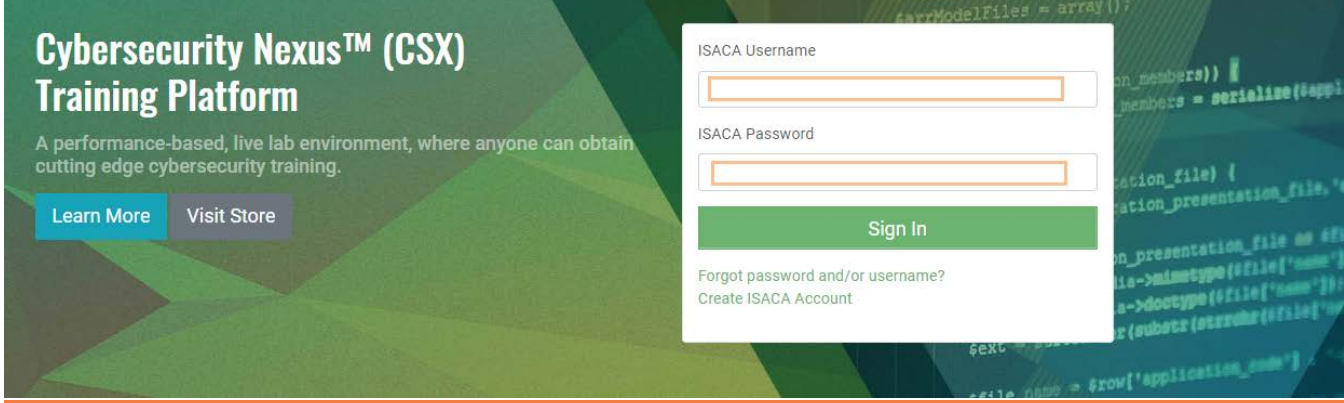

*If you have questions regarding the account set-up process, please contact the Customer Experience Center at [https://support.isaca.org.](https://support.isaca.org/)*

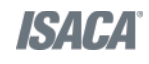